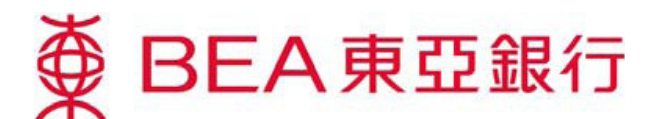

# 電子網絡銀行服務 – 電子企業行動 股息選擇

### 使用電子企業行動服務

1. 登入你的電子網絡銀行賬戶

#### 方**法 1: 郵箱**

- 開啟郵箱內任何電子企業行動訊息,按「投資 - 電子企業行動」。

#### 方法 2: 主目錄

於主項目選擇「投資」,然後按「電子企業行動」。 -

設定 賬戶 繳款 卡類 投資 保險 強積金/職業退休計劃 貸款 今財富增值 ▶風險評估 ▶債券、票據及存款證 ▶股票買賣 ▶外匯/貴金屬孖展 一条列投資服務助你緊握本地及全球投資先<br>機,達到你的個人投資目標。 ▶認購新股/債券 ▲ 黃金 ▶掛鈎存款 <mark>● ▶電子企業行動</mark> ▶網上基金中心 <mark>▶市場快訊</mark>

2. 首次啟動電子企業行動服務時,客戶須閱讀並同意有關條款及細則。為安全理由,聯名賬戶持有 人須於每次登入時輸入身份證明號碼,以便確認。

# 電子企業行動登陸頁

### 最新行動

列出所有未回覆的企業行動 -

#### 功能

「詳情」 - 查看企業行動函件內容

「行動」 - 遞交企業行動指示

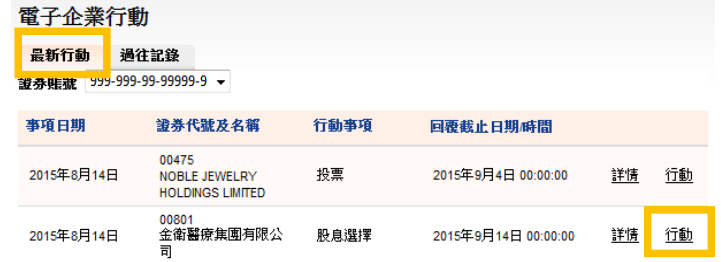

## 查看詳情及遞交企業行動指示

- 1. 遞交企業行動指示前,按「**詳情**」查看企業行動函件內容。
- 2. 了解詳情後,按「**行動**」遞交指示。 \*\*客戶只可為每項企業行動遞交指示1次\*\*

#### 股息選擇

- 輸入及遞交指示。 1.
- 確認遞交指示。 2.

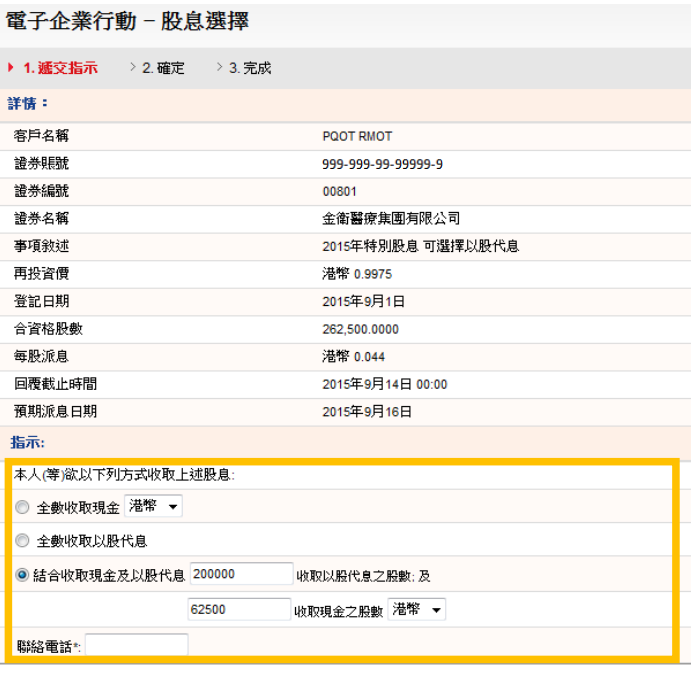

3. 完成遞交指示。 獲取交易編號, 以確認指示已被接納。

電子企業行動 - 股息選擇 > 1. 遞交指示 → 2. 確定 → 3. **完成** 

聯絡電話

功能 「列印」- 列印指示副本「儲存」- 儲存指示副本

#### 指示已被接纳 香港時間 2015年8月18日 15:46:53 交易編號: IBK464351 储存 列印 確定 列印或儲存副本存檔;請按上列圖示「列印」或「儲存」。 詳情: 客戶名稱 PQOT RMOT 證券賬號 999-999-99-99999-9 證券編號 00801 證券名稱 金衛醫療集團有限公司 事項敘述 2015年特別股息 可選擇以股代息 再投資價 港幣 0.9975 登記日期 2015年9月1日 合資格股數 262.500.0000 每股派息 満幣 0.044 回覆截止時間 2015年9月14日 00:00 預期派息日期 2015年9月16日 指示 結合收取現金及以股代息

200,000.0000 股選擇收取以股代息及62,500.0000 股選擇收取港幣現<br>金